bitget下载链接与方法(官方APP版本v3.2.1)

Andriod 系统安装教程

1、登录官网,点击 "Android" 安装包,下载完成后按照系统引导安装即可。

2、当您在安装或使用过程中遇到任何问题,请点击 "帮助" 联系客服。

iOS系统安装教程

1、准备一个非限制国家或地区 (美国、中国香港等)的 Apple ID, 在 App Store 切换 Apple ID。

2、打开 App Store

应用,点击右上角的头像,退出登录,使用美国或香港地区的 Apple ID 登录。(如果提示"无法登录",可能是您近期切换账号过于频繁。您可以更换 ID 或者几小时后重试。如果 ID 被锁定,则需要进行验证或更换 ID 后再试。)

 3、登录成功后,会自动跳转至 ID 对应地区的 App Store。在 App Store 中搜索"Bitget",点击"GET"即可开始安装。

4、回到桌面即可看到 Bitget App 已安装成功。

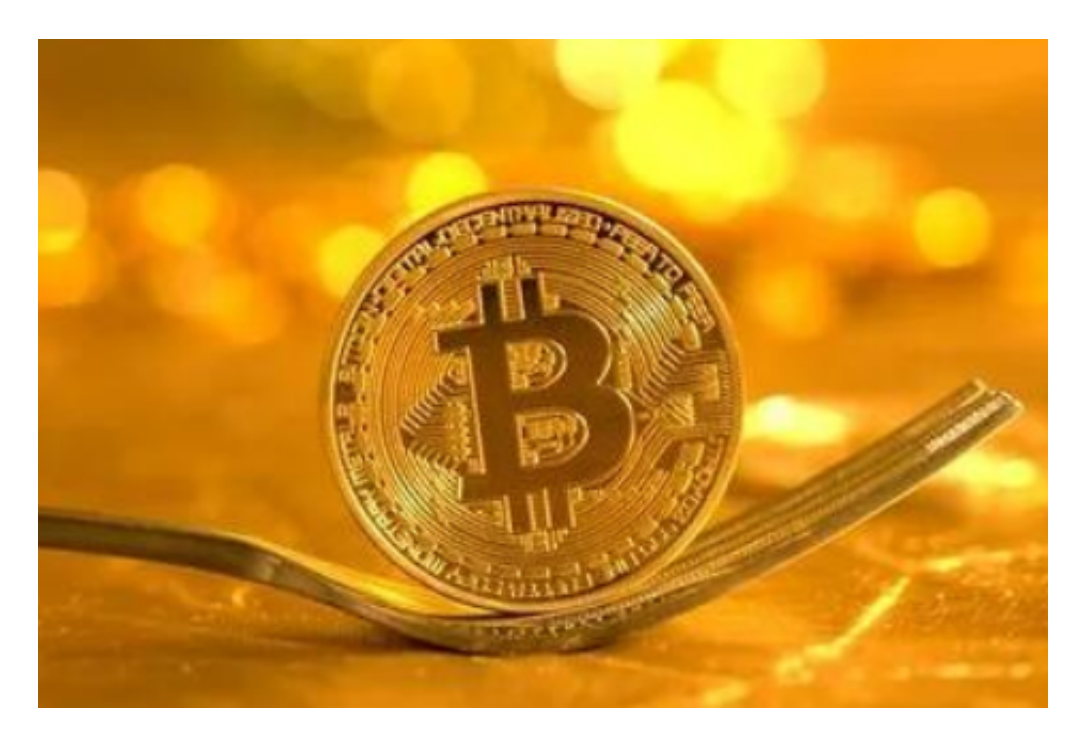

## bitget交易所app的优点

 首先,Bitget交易平台官网app的重要性在于其安全性。数字货币交易涉及大量的 资金,因此安全性是最重要的。Bitget交易平台官网app采用了多重安全措施,包 括SSL加密、多重签名等,确保用户的资金安全。此外,Bitget交易平台官网app还 采用了冷钱包存储,将用户的数字货币存储在离线设备中,进一步提高了安全性。

其次,Bitget交易平台官网app的优点在于其交易速度。数字货币市场波动剧烈, 交易速度非常重要。Bitget交易平台官网app采用了高效的交易引擎,可以实现秒 级交易,确保用户能够及时把握市场机会。

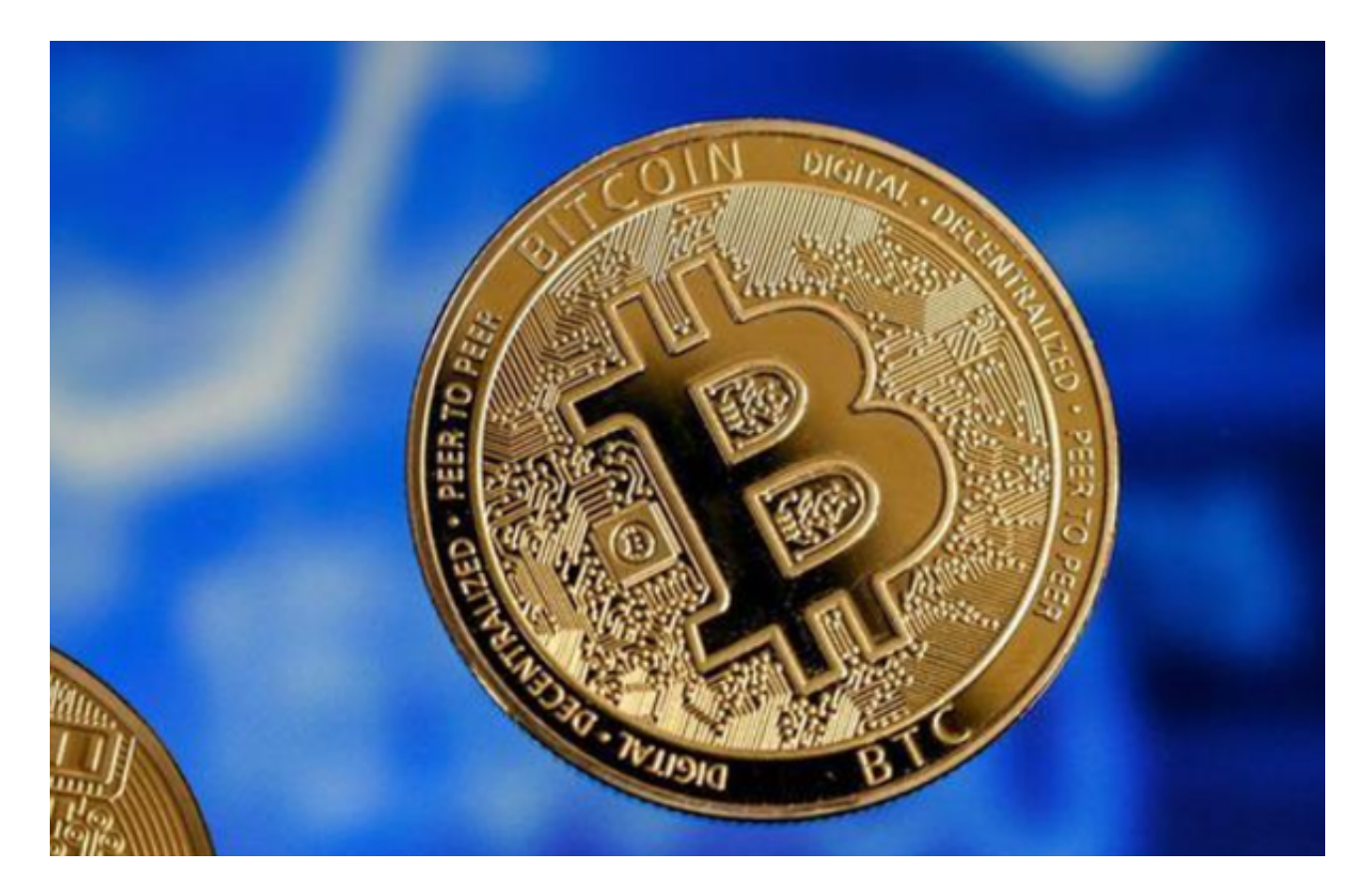

 第三,Bitget交易平台官网app的优点在于其交易品种。Bitget交易平台官网app 支持多种数字货币交易,包括比特币、以太坊、莱特币等,用户可以根据自己的需 求进行选择。此外,Bitget交易平台官网app还支持杠杆交易,用户可以通过杠杆 交易获得更高的收益。

 最后,Bitget交易平台官网app的优点在于其用户体验。Bitget交易平台官网app 采用了简洁明了的界面设计,用户可以轻松进行交易操作。此外,Bitget交易平台 官网app还提供了多种交易工具,包括K线图、深度图等,帮助用户更好地了解市 场情况。

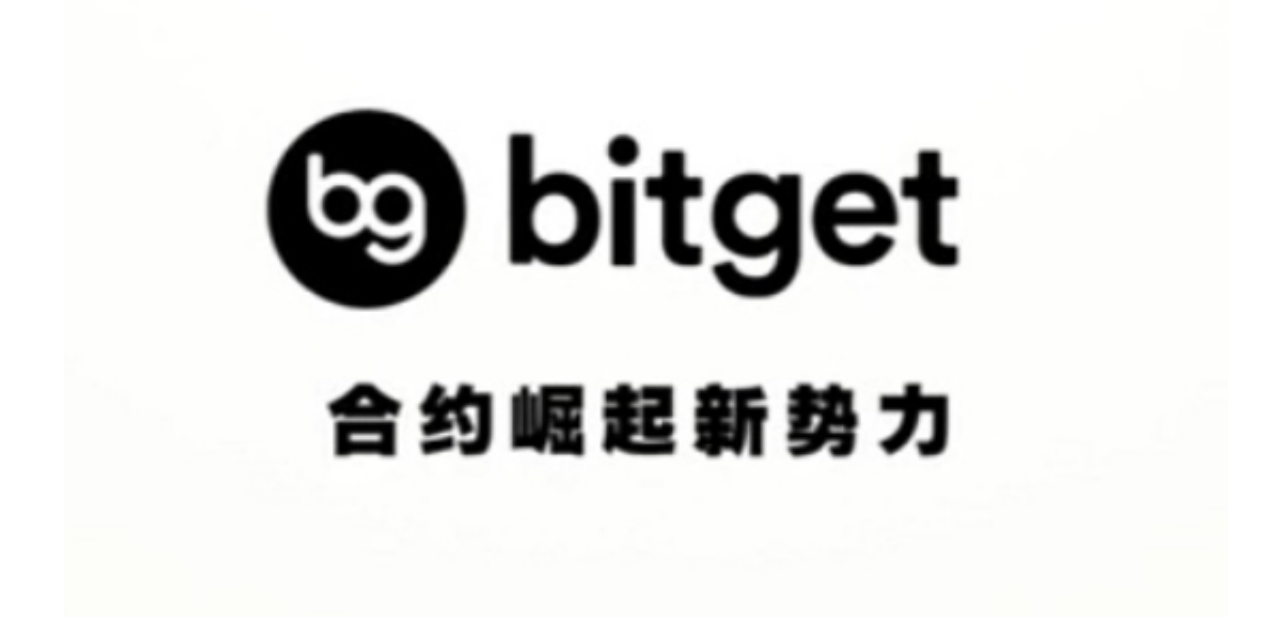

 bitget下载链接与方法(官方APP版本v3.2.1)分享到这里就结束了,感兴趣的投 资者可以按照步骤下载,相信Bitget交易所不会让大家失望。